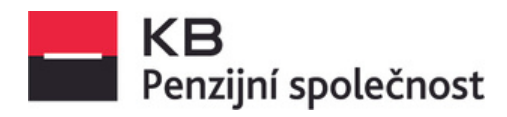

# **Návod na vyzvednutí ročního výpisu**

- 1. **v aplikaci "Můj penzijní účet"**
- 2. **v internetovém bankovnictví KB "Moje banka"**
- 3. **v Mobilní bance KB**

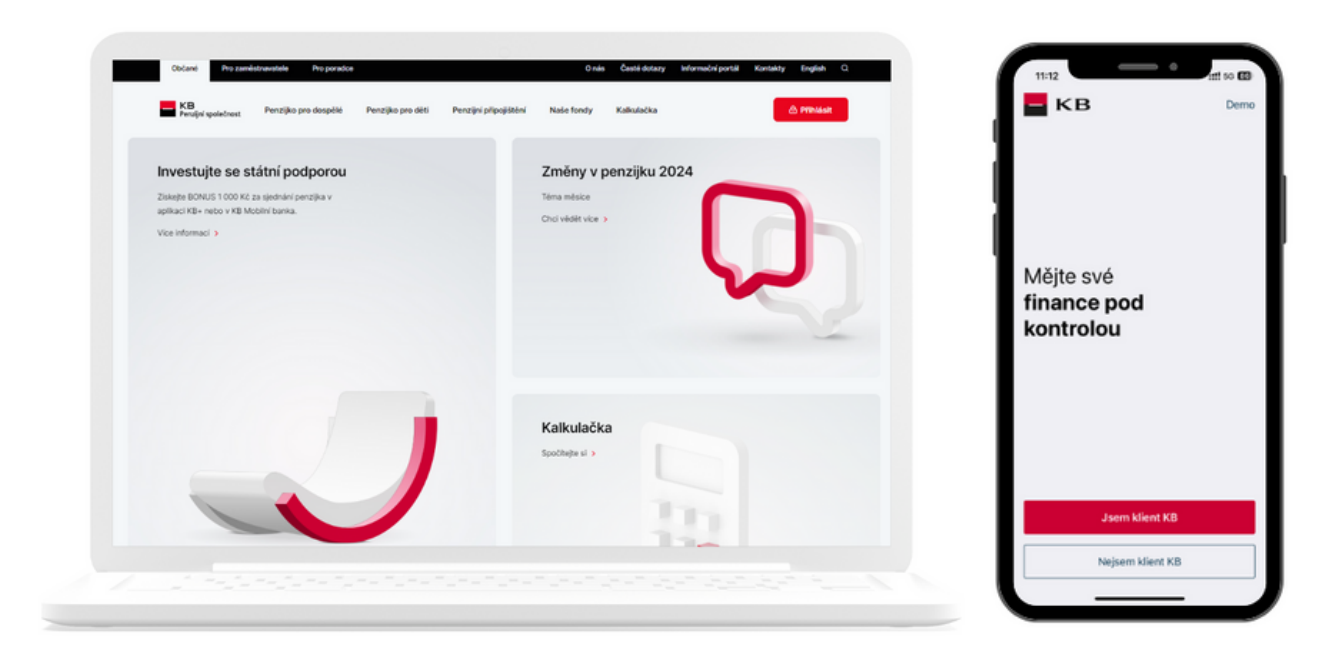

## **1. v aplikaci "Můj penzijní účet"** [www.kbps.cz](https://www.kbps.cz/) nebo na [www.penzekbps.cz](https://www.penzekbps.cz/)

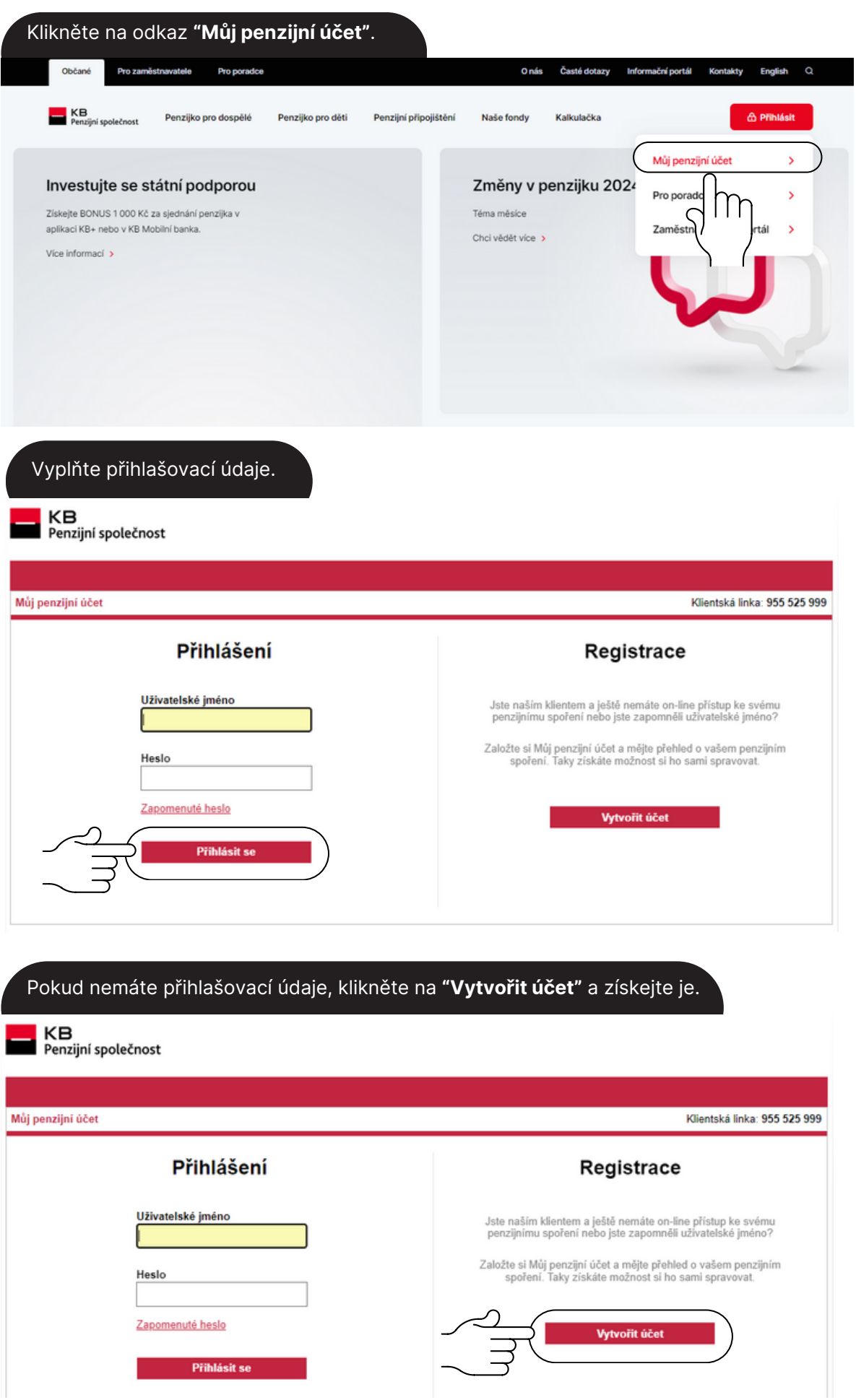

#### Po přihlášení si rozklikněte **"Roční výpis"**.

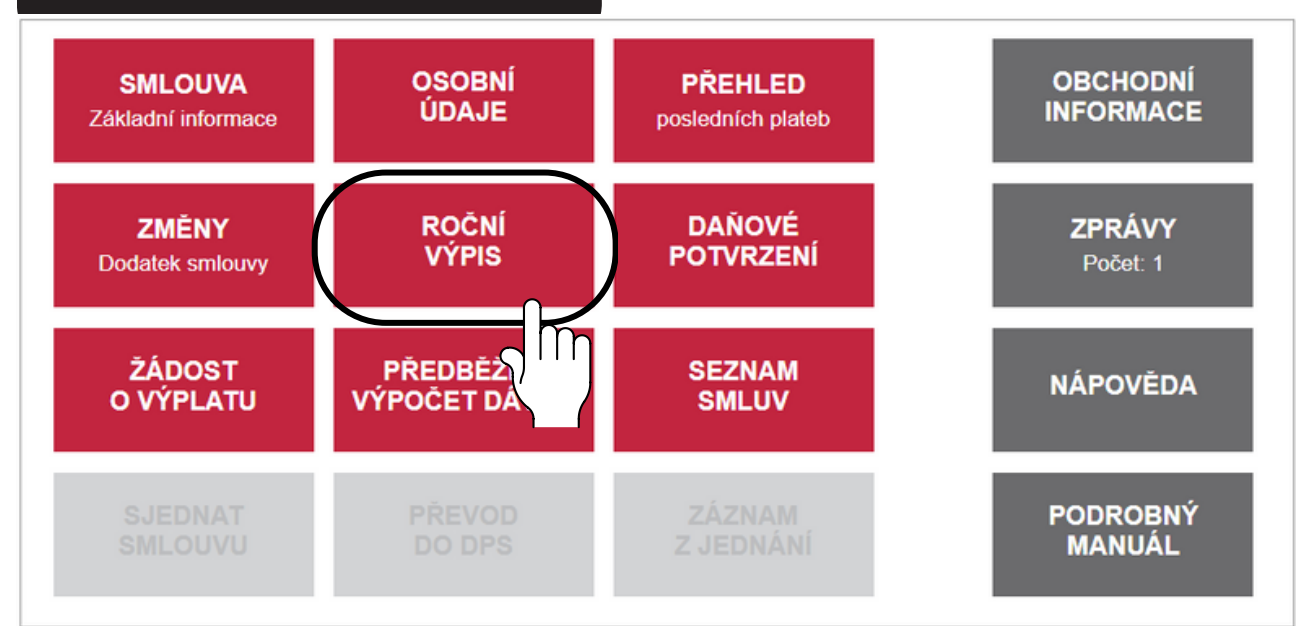

### Zde si vyzvednete **"Roční výpis".**

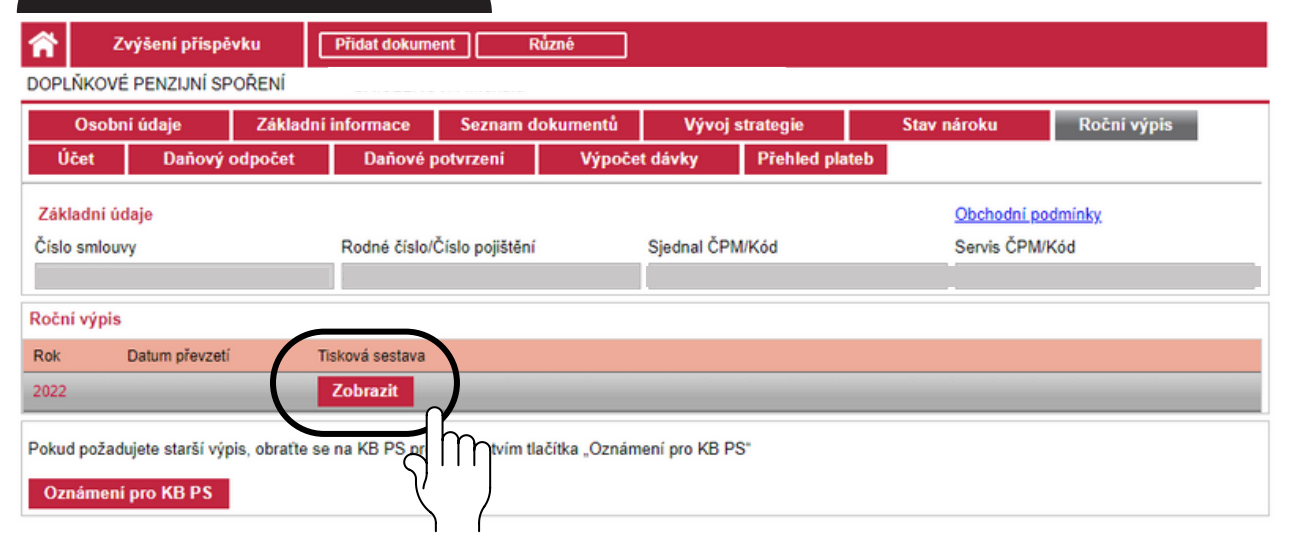

#### V případě, že máte **následnou smlouvu** a potřebujete zobrazit smlouvu předchozí:

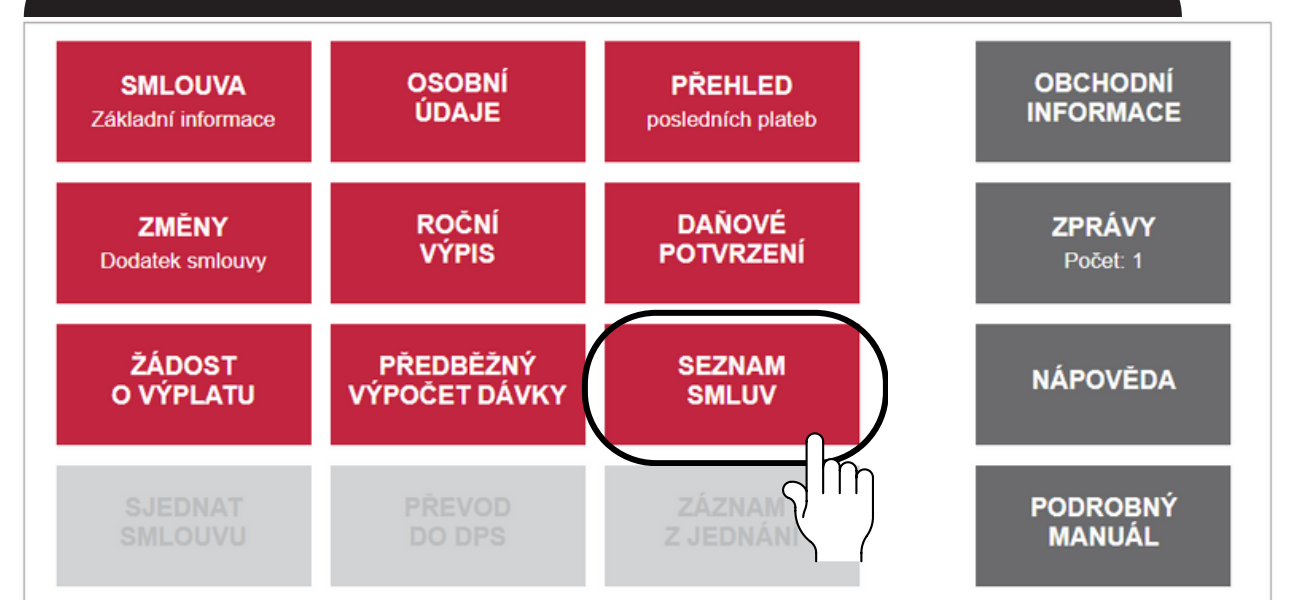

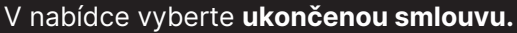

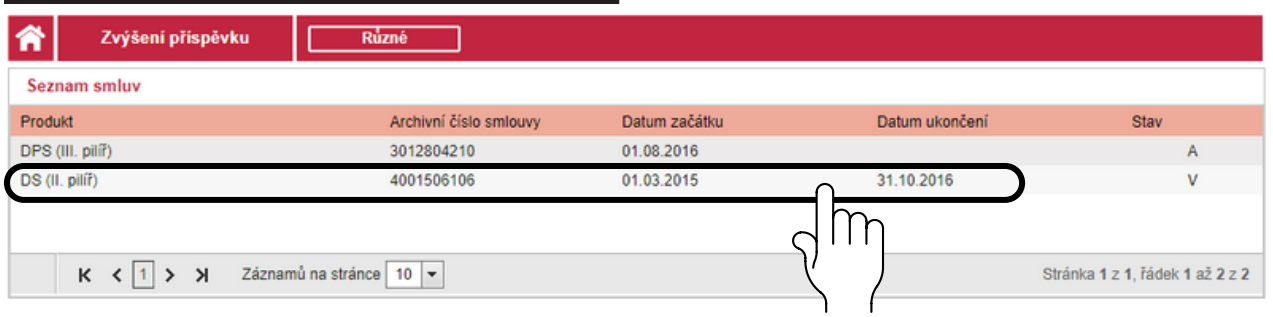

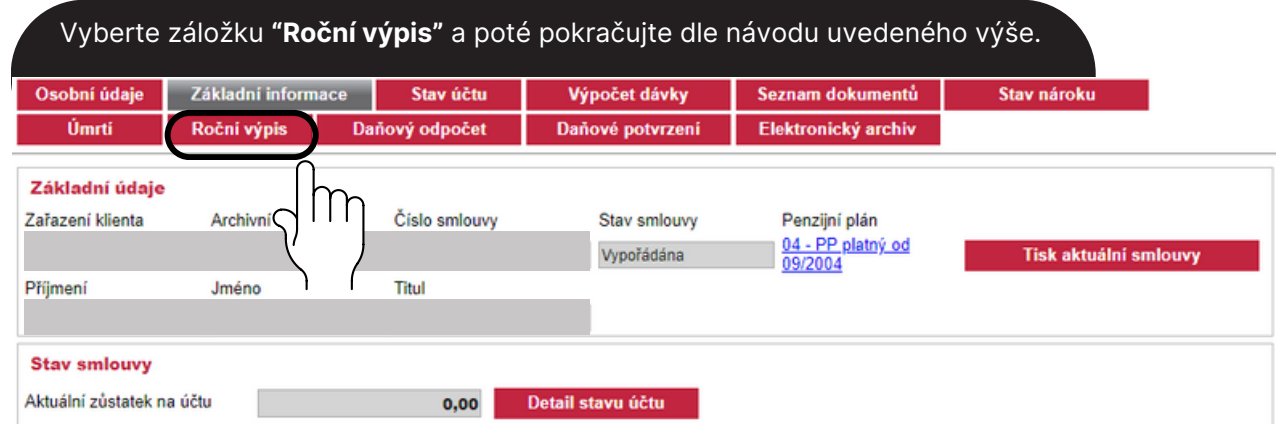

## **2. v internetovém bankovnictví KB "Moje Banka"**

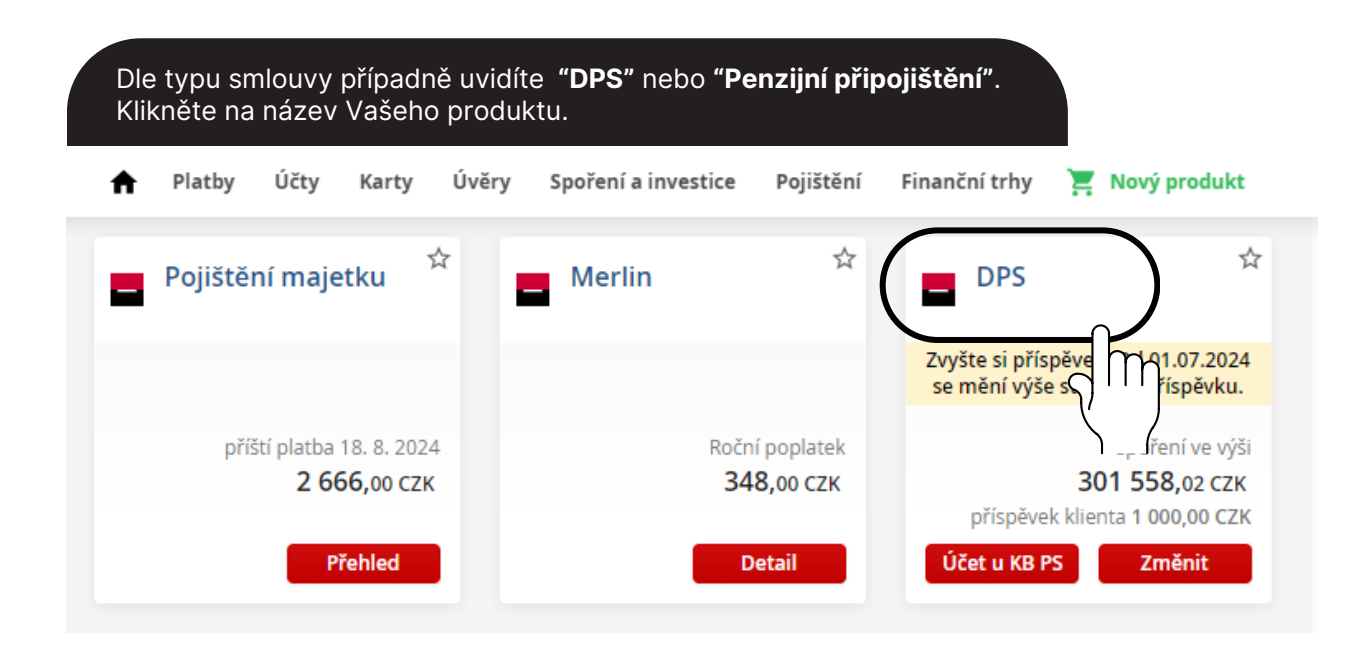

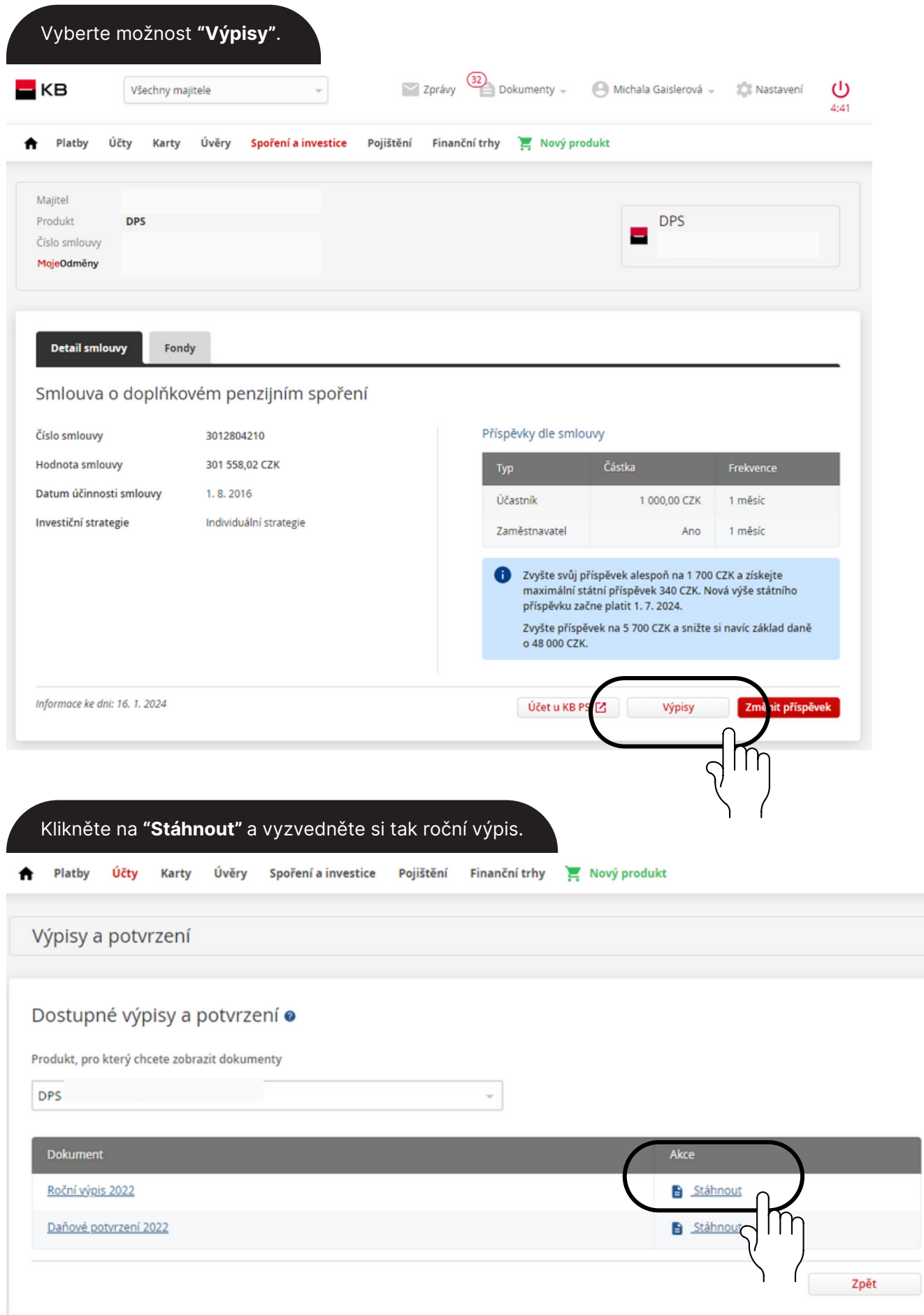

## **3. v Mobilní bance KB**

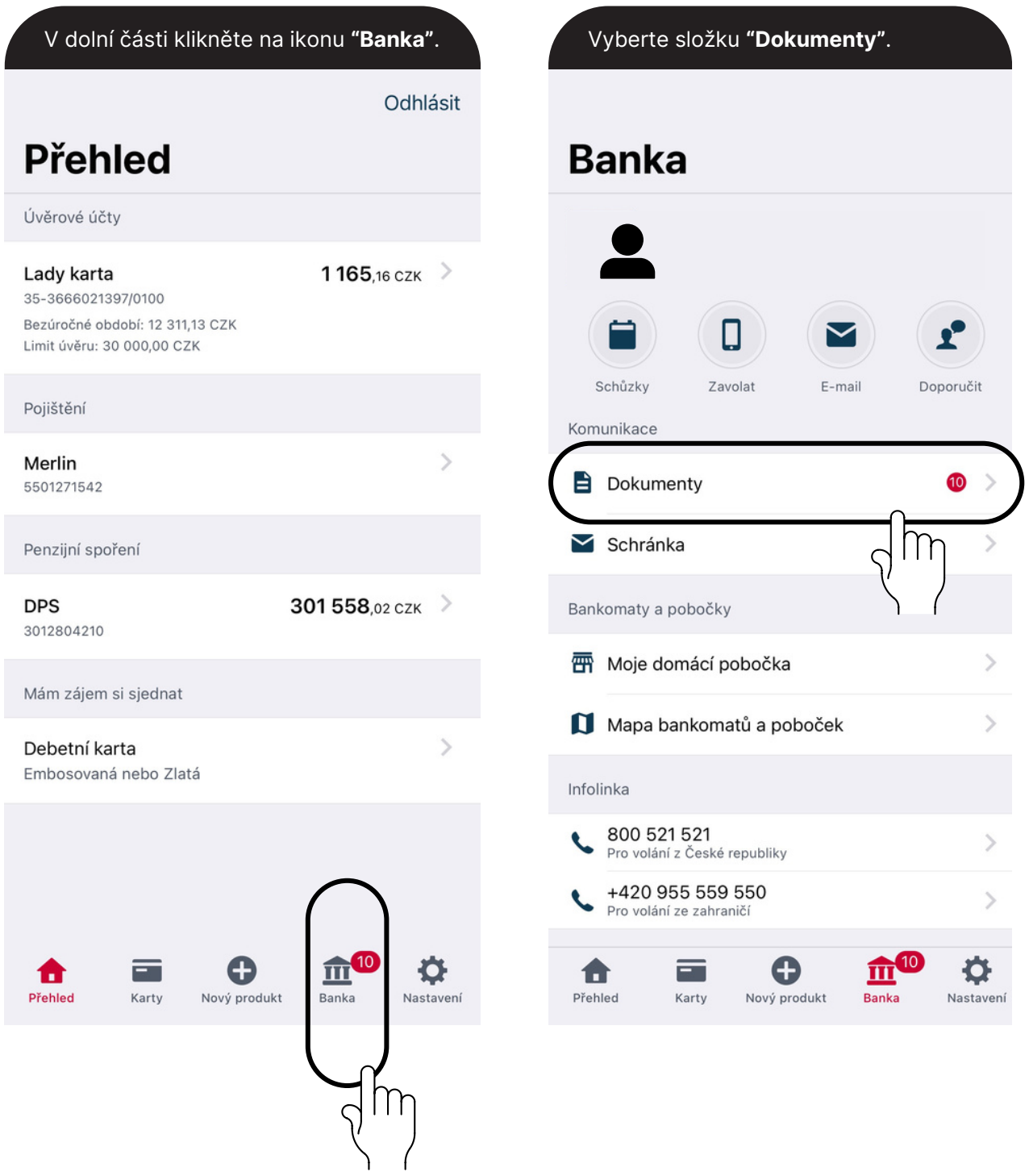

#### Zde vyberte možnost **"**. <sup>Z</sup> de vidíte DPS nebo Penzijní připojištění. Klikněte na **"Roční výpis"**."Výpisy z účtů a potvrzení  $\langle$  Banka **Dokumenty** < Zpět Výpisy a potvrzení B Lady karta Výpis z účtu ke kreditní kartě<br>5.1.2024 Nahrát dokument Ê  $\mathcal{P}$ Dokumenty Výpis z účtu ke kreditní kartě  $\rightarrow$ e 5.12.2023 **二** Archiv  $\mathcal{P}$ Výpis z účtu ke kreditní kartě  $\mathcal{P}$ 3.11.2023 G.j Podmínky 10  $\rightarrow$ **DPS** Výpisy z účtů a potvrzení Roční výpis 2022  $\prod$ Πr K vyřízení Daňové potvrzení 2022 Dodatek ke smlouvě o osobní E kreditní kartě Podepsáno ⊖ ≎ 合  $\equiv$ 皿 0 ≎ a 血 合 Přehled Karty Nový produkt **Banka** Nastavení Nový produkt Přehled Banka Karty Nastavení

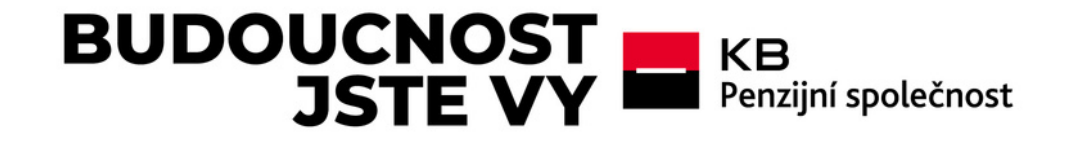